The Med X Change 4Klarity digital recorder requires actions to be taken prior to applying the WannaCry vulnerability patch. Follow the steps below to apply the patch.

- 1. Download the vulnerability patch and copy it to a removable USB drive.
- 2. Connect a USB keyboard to an available USB port.
- 3. Close the 4Klarity recording software by holding the *Windows key* and press the *F4* function key on the keyboard.
- 4. Click the Windows Start button, Type services.msc, then click on the services desktop app.
- 5. Scroll down the list of services to find *Windows Update*.
  - ۲

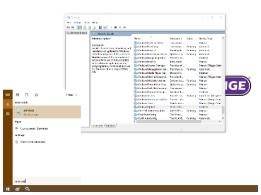

- 6. Double-click the *Windows Update* service to view its properties.
- 7. Click the *Startup Type* drop down, select *Automatic*, click *Apply*.

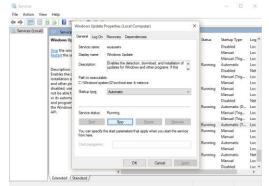

- 8. Click the button labeled *Start* to run the service.
- 9. Open File explorer from the start menu and execute the vulnerability patch on removable USB drive.

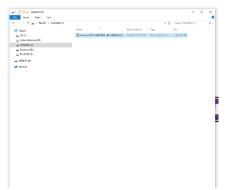

- 10. When the patch finishes installing, the user will be prompted to restart the system. Prior to restarting, stop the *Windows Update* service, then change the *Startup Type* back to *Disabled*.
- 11. Press the Restart Now button on the vulnerability patch window to restart the system

| Down | iload and Install Up                                                                    | pdates |  |             |       |
|------|-----------------------------------------------------------------------------------------|--------|--|-------------|-------|
| 4    | Installation complete<br>You must restart your computer for the updates to take effect. |        |  |             |       |
|      |                                                                                         |        |  |             |       |
|      |                                                                                         |        |  |             |       |
|      |                                                                                         |        |  |             |       |
|      |                                                                                         |        |  | Restart Now | Close |